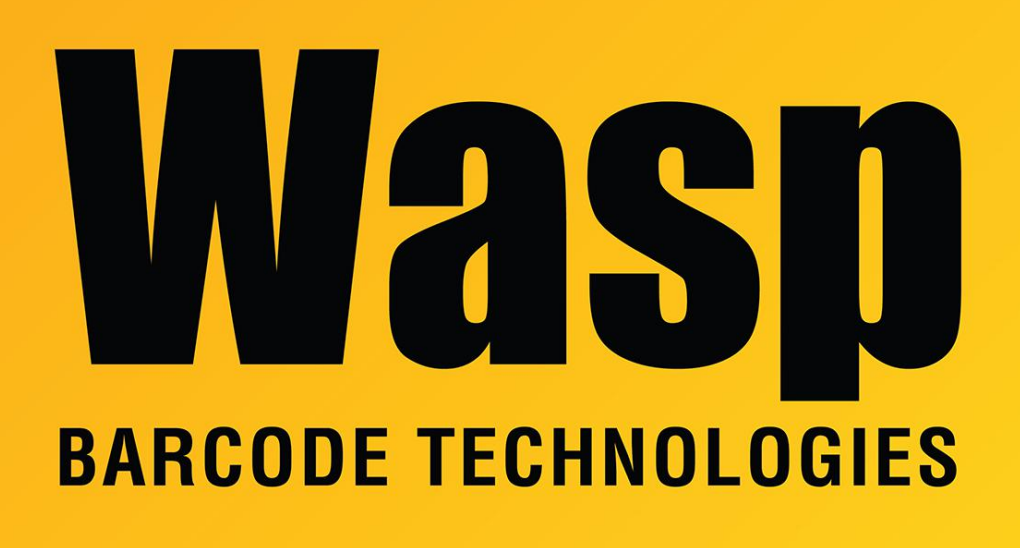

[Portal](https://support.waspbarcode.com/) > [Knowledgebase](https://support.waspbarcode.com/kb) > [Discontinued Products](https://support.waspbarcode.com/kb/discontinued-products) > [MobileAsset](https://support.waspbarcode.com/kb/mobileasset) > [Multiple Products: When](https://support.waspbarcode.com/kb/articles/multiple-products-when-attempting-to-open-reports-they-prompt-for-a-login-often-with-waspreade) [attempting to open reports, they prompt for a login, often with WaspReader entered as the](https://support.waspbarcode.com/kb/articles/multiple-products-when-attempting-to-open-reports-they-prompt-for-a-login-often-with-waspreade) [login ID](https://support.waspbarcode.com/kb/articles/multiple-products-when-attempting-to-open-reports-they-prompt-for-a-login-often-with-waspreade)

# Multiple Products: When attempting to open reports, they prompt for a login, often with WaspReader entered as the login ID

Jason Whitmer - 2023-01-20 - in [MobileAsset](https://support.waspbarcode.com/kb/mobileasset)

Applies to InventoryControl, MobileAsset, WaspTime

#### **Symptom**

When you attempt to run a report, you receive a prompt:

Database Login

Server Name: <server>

Database: <br/> <br/>blank>

Login ID: WaspReader

Password: \*\*\*\*\*\*\*\*

Clicking the Finish button gives a Login Failed message.

Note: The Login ID might be different, such as TimeUser or AssetReader.

## **Possible Cause 1**

The SQL Native Client is not installed or corrupted.

#### **Solution 1**

In Programs and Features, if "Microsoft SQL Server Native Client" is listed, right-click and uninstall it.

Rerun the SQL Native Client installer from the installation disc. Alternately, the installer can be downloaded here:

64-bit Windows: [https://dl.waspbarcode.com/wasp/supportfiles/sqlncli\\_x64.zip](https://dl.waspbarcode.com/wasp/supportfiles/sqlncli_x64.zip)

32-bit Windows:<https://dl.waspbarcode.com/wasp/supportfiles/sqlncli.zip>

### **Possible Cause 2**

TLS 1.0 has been disabled on the database PC and/or the workstation running the report.

## **Solution 2**

On any affected PC, follow the resolution in the article "Multiple Products: SQL Server service will not start, error code -2146893007" which is linked below in Related Pages.